団体新規登録を行いたい団体代表者は眼鏡作製技能検定の団体登録用パスワード発行フォームから団体登録の要請を出す 必要があります。

そのフォームへのリンクはトップページ右上の「受検申請はこちら」ボタンをクリックして進んだ先にございます。

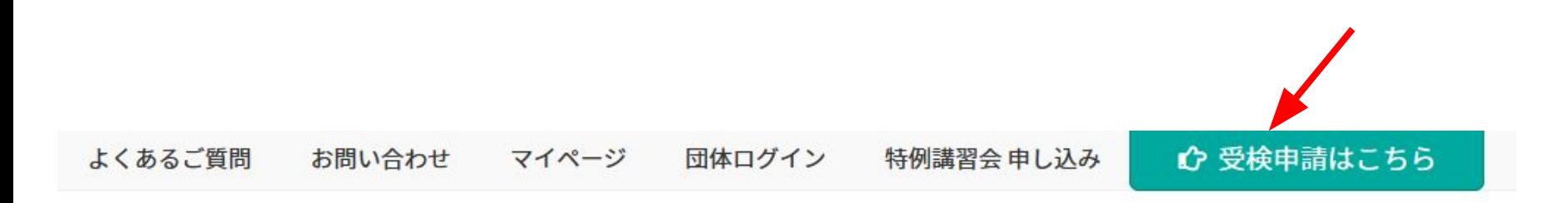

## ≧資格 ~

公益社団法人 日本眼鏡技術者協会

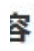

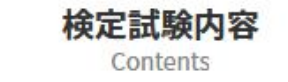

試験科目・範囲・細目

Subject-Range-Details

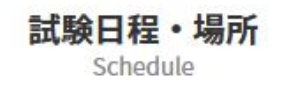

受検申請画面の「団体でお申し込みの場合」の下に団体代表者向けの項目がございます。

まだ団体登録を済ませていない方は「初めてWEBで申込をされる団体担当者はこちら」にございます水色のリンクをクリックしてくだ さい。

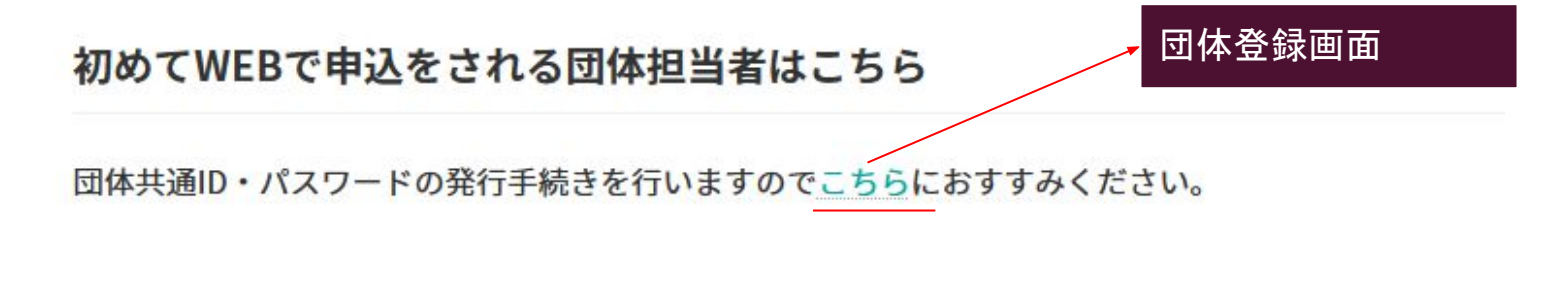

## 団体共通ID・パスワードの発行済みの団体担当者はこちら

こちらから発行されたID・パスワードでログインして団体担当者画面におすすみください。

「新規団体を登録」ボタンをクリックして下さい。

団体登録を行う為には日本眼鏡技術者協会から通知された団体登録用パスワードを入力する必要があります。 "パスワードの申請"リンクをクリックすると団体登録用パスワード発行フォームが開くので、そのフォームから 団体登録を希望する旨をお申し付け下さい。

団体登録までの流れで不明点がございましたら"こちら"リンクをクリックした後に開く団体登録手順から確認してください。

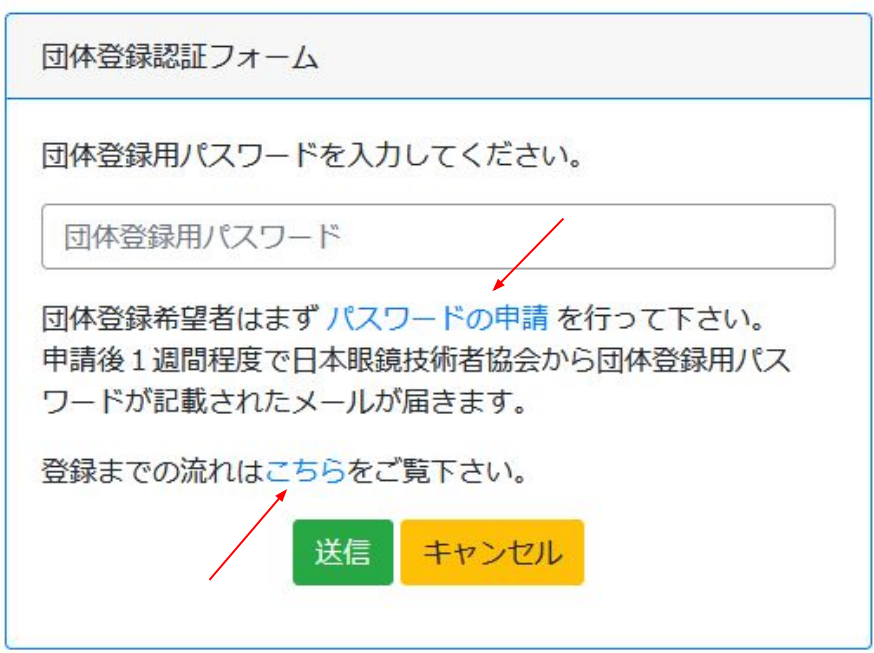

## 団体登録手順 2. 団体申込問い合わせ

団体登録用パスワード発行フォームから日本眼鏡技術 者協会に登録したい団体の情報を送信します。

団体名(会社名)、担当者名、担当者メールアドレス、 担当者電話番号を必ず入力してください。

ご質問欄には必須項目以外で日本眼鏡技術者協会に 伝えたい団体情報を入力してください。

最後に送信ボタン上のチェックボックスにチェックを入 れてから送信ボタンをクリックすると問い合わせが完了 します。

日本眼鏡技術者協会からの返信メールは手動で送信 され問い合わせから1週間程度を要します。 メール本文には新規団体登録に必要な団体登録用パ スワードが記載されています。

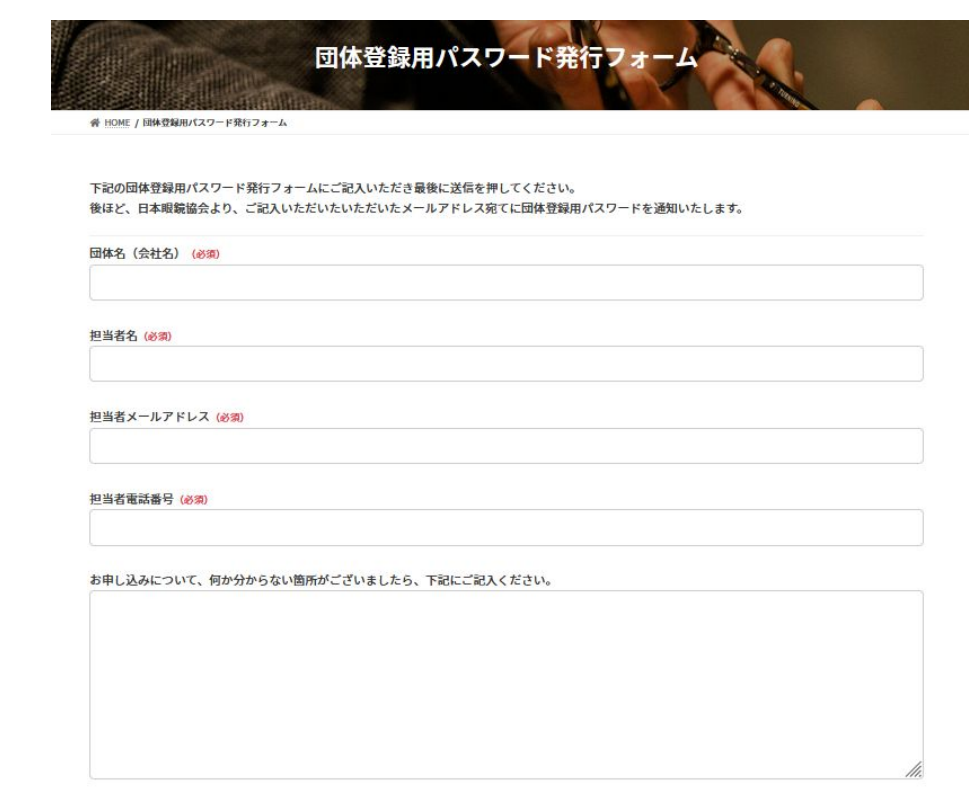

確認画面は表示されません。上記内容にて送信しますがよろしいですか?(必須) 口はい

2~3日で日本眼鏡技術者協会から団体登録用パスワードのメールが届きます。

団体登録を行う為には日本眼鏡技術者協会から通知された団体登録用パスワードを取得出来ましたら、改めて団体登録認証 フォームにアクセスして団体登録用パスワードを入力し送信ボタンをクリックして下さい。

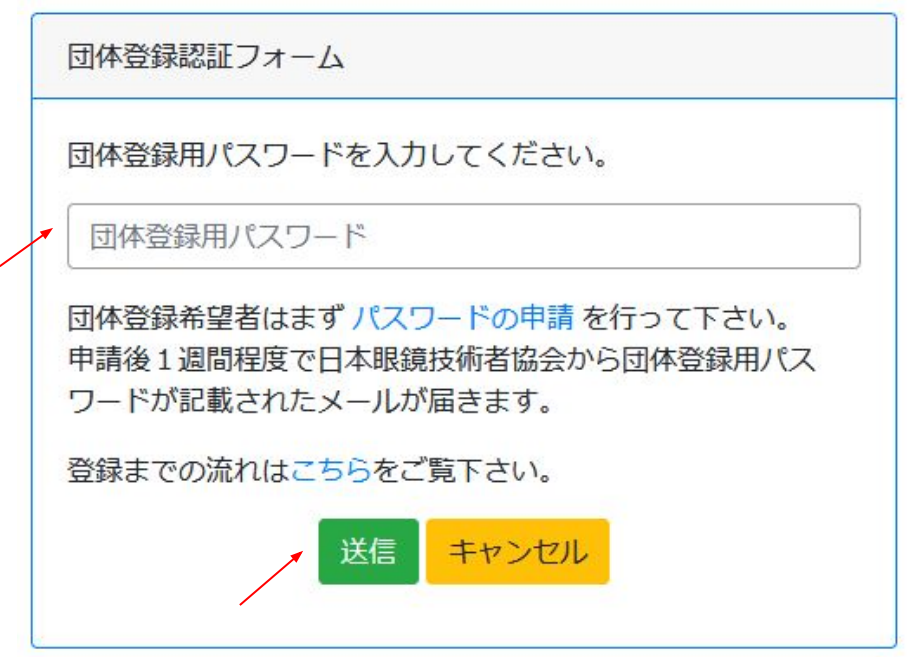

団体登録手順 3. 団体新規登録

団体登録フォームが表示されます。このフォームは団体情報、請求元情報、ご担当者情報の 3項目に分かれています。 団体情報には名称、住所等の基本的な情報を入力し、請求先情報には団体申込の決済金額の請求元情報を入力します。 番地、建物名、FAX以外の全箇所を入力する必要があります。

団体情報と請求元情報が同じ場合、「 団体情報と同じ」ボタンをクリックすると団体情報の入力内容が請求元情報にコピーされます。

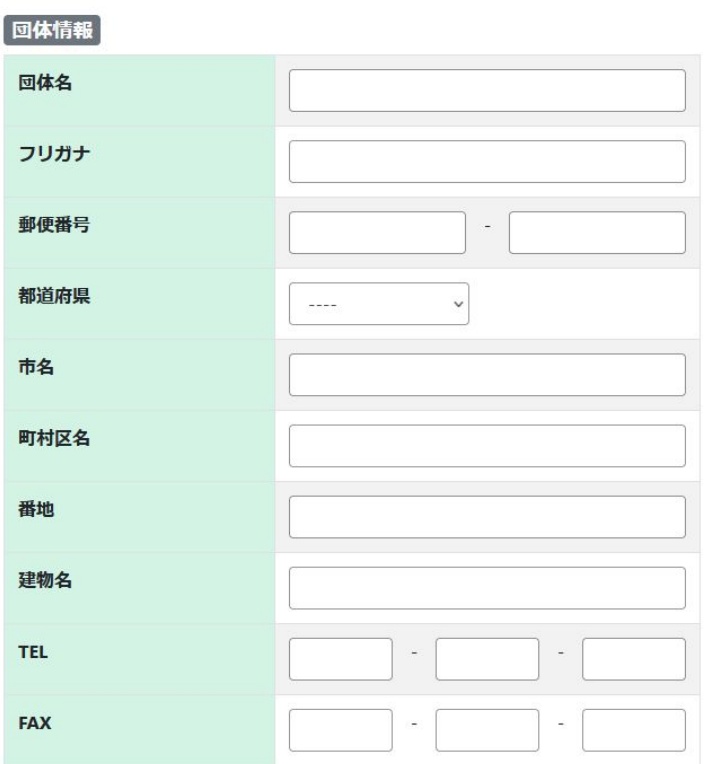

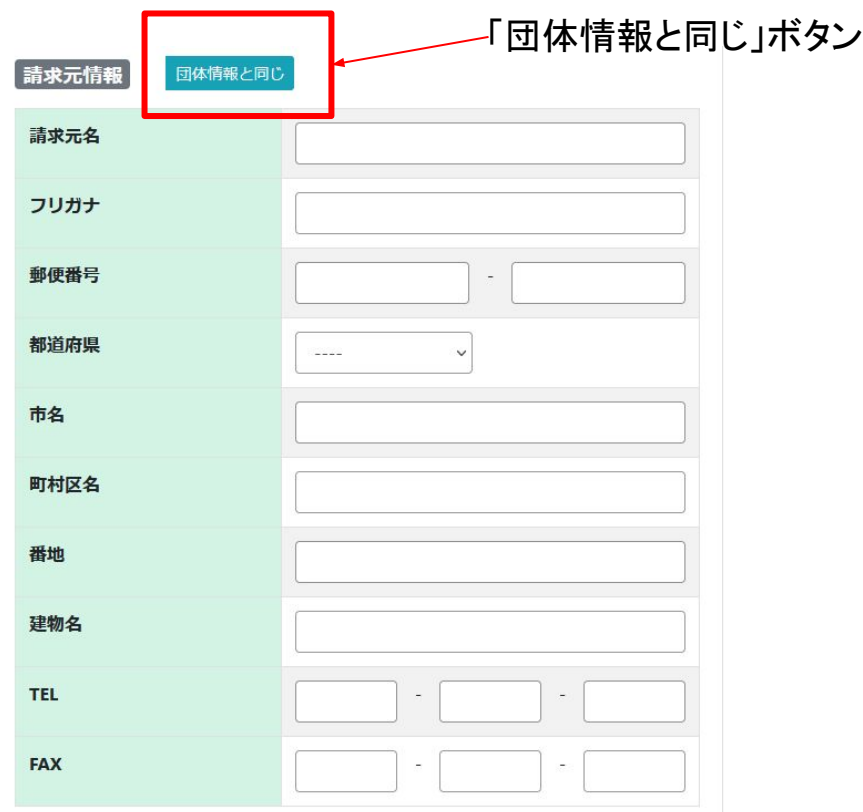

ご担当者情報には団体代表者のお名前、連絡先Eメールアドレス、ログイン情報を入力します。 希望ログインIDとパスワードはログイン時に使いますので必ず控えておいてください。 パスワード(確認用)欄の下にあるパスワード要件に合致したパスワードの入力をお願いします。

必要箇所の入力が出来ましたら登録ボタンを 押して登録処理を行ってください。 既に登録済みのログインIDを入力していた場合は 登録処理が中止されるので別のログインIDの入力を お願いします。

正常に完了しますとログイン画面に移動します。

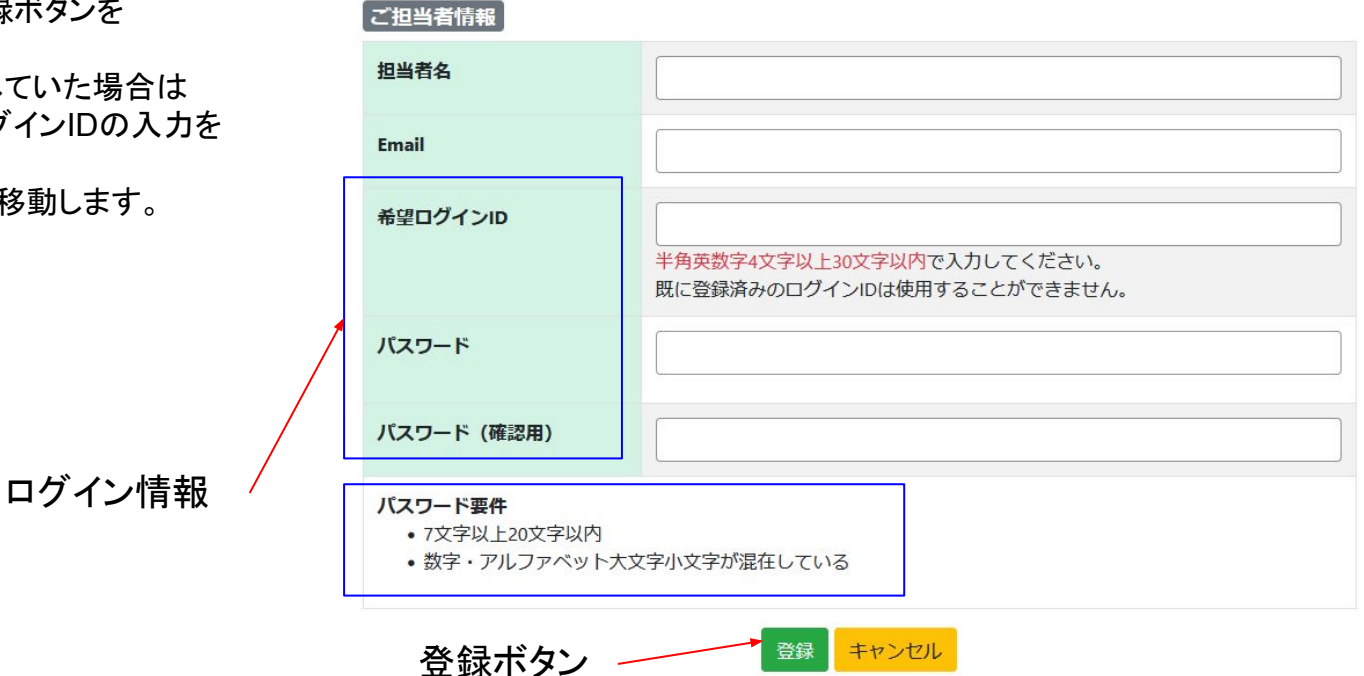